# **I. Le site de gestion Parcoursup**

**Les chefs d'établissement des lycées bénéficient d'un accès au [site de gestion Parcoursup](https://gestion.parcoursup.fr/Gestion/authentification) pour piloter la phase d'accompagnement des lycéens dans la procédure Parcoursup. Le site permet d'effectuer tous les paramétrages et toutes les actions de suivi et de gestion nécessaires en amont et lors de la procédure Parcoursup.** 

## **1. La remontée des notes**

**Le site de gestion permet d'effectuer la remontée automatique des notes des bulletins des élèves, sans laquelle les lycéens sont contraints de saisir eux-mêmes leurs notes dans le dossier de candidature Parcoursup.**

#### **2. Les lycéens boursiers**

**Chaque lycéen bénéficiaire d'une bourse nationale de lycée est, dans la majorité des cas, bien identifié comme tel dans Parcoursup,** *via* **les remontées SIECLE. Si ce n'est pas le cas, le chef d'établissement doit procéder à la certification de cette information dès qu'un élève boursier non reconnu dans Parcoursup le lui signale. L'élève dans cette situation est quant à lui invité,** *via* **son dossier Parcoursup, à se signaler auprès de son chef d'établissement.**

**Cette opération est à effectuer dans l'onglet « Élèves », rubrique « Liste des élèves », en cliquant sur le dossier de l'élève concerné.**

**L'attention des chefs d'établissement est appelée sur ce processus de certification qui peut permettre aux lycéens boursiers de bénéficier de l'accompagnement prévu par la procédure Parcoursup.**

#### **3. Les lycéens participant aux « Cordées de la réussite »**

**Il appartient aux chefs d'établissement de veiller à enregistrer au moyen de la base élèves SIECLE un dispositif « Cordées » pour tous les lycéens bénéficiaires du dispositif « Cordées de la réussite », y compris ceux inscrits jusqu'à la rentrée 2020 dans un « Parcours d'excellence ».**

**Si l'enregistrement est réalisé dans la base élèves postérieurement à la remontée SIECLE des élèves de Terminale sur Parcoursup, la mise à jour de la BEE ne sera pas reportée dans Parcoursup. Il convient donc, dans ce cas, de saisir aussi l'information dans la scolarité de l'élève sur Parcoursup (rubrique « Élèves ») au moyen de la nouvelle fonctionnalité développée à cet effet.**

**FICHE**

**-REPÈRES POUR LES CHEFS D'ÉTABLISSEMENT**

ЧU

 $\bigcap$ 

 $\overline{u}$ ш ш Ξ  $\cup$  $\Omega$ ш  $\overline{\phantom{0}}$  $\alpha$  $\Box$  $\bigcirc$  $\mathbf{\Omega}$  $\overline{u}$ ш  $\alpha$ 石山  $\mathbf{a}$ ш  $\alpha$  $\mathbf{L}$ 

 $\mathsf{Z}$ ш Σ ш  $\overline{u}$  $\overline{u}$ Ë  $\mathbf{m}$  $\blacktriangleleft$ 

# **II. Le suivi de la procédure Parcoursup**

**La rubrique « Pilotage » fournit, tout au long de la procédure, à chaque chef d'établissement des indicateurs et/ou des listes nominatives concernant le suivi et le choix des élèves de terminale.** 

**Cet outil permet aux chefs d'établissement d'avoir connaissance de situations individuelles nécessitant un accompagnement spécifique pouvant aller jusqu'à la mise en œuvre d'une action interne avec les professeurs principaux et les psychologues de l'Éducation nationale.**

#### **1. Des indicateurs de pilotage avant la phase d'admission**

**Il s'agit d'indicateurs permettant un suivi de la situation des élèves de terminale. Ils sont établis par série de terminale. Pour guider cette analyse, des orientations peuvent être définies dans le cadre d'une politique académique en matière de** *continuum* **-3/+3.**

**Il existe deux types d'indicateurs de pilotage avant l'admission :**

- **Les indicateurs de gestion : le taux de participation (c'est le nombre d'élèves inscrits rapporté au vivier initial d'élèves) et le taux d'élèves n'ayant formulé aucun vœu (c'est le nombre d'élèves n'ayant pas formulé de vœu rapporté au nombre d'inscrits).**
- **Les indicateurs liés aux choix d'orientation : le taux d'élèves ayant formulé au moins un vœu de L1 ou PASS (c'est le nombre d'élèves formulant au moins un vœu en L1 ou PASS rapporté au nombre d'inscrits) et le taux d'élèves n'ayant formulé que des vœux de L1 ou de PASS (c'est le nombre d'élèves ne formulant que des vœux en L1 ou PASS rapporté au nombre d'inscrits).**

## **2. Des indicateurs de pilotage après la phase d'admission**

**Sont rassemblés sous cette rubrique des indicateurs sur l'admission et l'acceptation avec les mêmes déclinaisons que les indicateurs avant l'admission.**

**La restitution de ces données est un outil d'auto-positionnement des établissements et un repère pour les enseignants et psychologues de l'Éducation nationale. Ces indicateurs peuvent étayer les orientations académiques et le programme d'animation qui en découle.**

### **3. Des listes nominatives concernant l'établissement**

**En complément de ces indicateurs de pilotage, des listes nominatives d'élèves sont disponibles. Elles permettent de mettre en évidence des situations individuelles nécessitant un accompagnement. Toutes ces listes nominatives sont exportables sous la forme d'une feuille de calcul directement exploitable.**

Le SAIO a un rôle prépondérant dans l'animation de ces restitutions de données afin de faciliter leur compréhension, leur construction et leur inscription dans une stratégie académique. Le SAIO assure le lien avec les chefs d'établissement afin que des actions spécifiques se développent au sein des établissements.

## **III. L'organisation de temps d'échanges sur l'orientation**

**Le chef d'établissement est le pilote de la politique d'orientation du lycée dont il définit la stratégie : il est essentiel qu'il organise des temps d'échange qui y soient consacrés tout au long de l'année, en étroite collaboration avec les professeurs principaux et le psychologue de l'Éducation nationale de son établissement.**

**Ces temps d'échange peuvent prendre la forme : de réunions d'information, avec ou sans les familles ; de discussions avec des professionnels de l'orientation (psy-EN, ONISEP, etc.) ; de rencontres avec des représentants ou des ambassadeurs de formations du supérieur ; de découvertes de métiers avec des professionnels (en partenariat avec la CCI, par exemple) ; de partages de conseils et d'éléments d'information avec les équipes du lycée ; de participations à des salons étudiants ; d'entraînements à l'outil Parcoursup.**

**Ils sont complétés par la fiche de dialogue pour l'orientation en vue du conseil de classe du 1er trimestre/semestre, à distribuer aux élèves afin qu'ils puissent renseigner leurs intentions d'orientation.**

Dans son rôle de pilote de la politique d'orientation de son lycée, le chef d'établissement peut s'appuyer sur les *vade-mecum [L'accompagnement à l'orientation au lycée général et](https://cache.media.eduscol.education.fr/file/Orientation/39/0/Vademecum_accompagnement-orientation_LyceeGT_1192390.pdf)  [technologique](https://cache.media.eduscol.education.fr/file/Orientation/39/0/Vademecum_accompagnement-orientation_LyceeGT_1192390.pdf)* et *[L'accompagnement à l'orientation en voie professionnelle](https://cache.media.eduscol.education.fr/file/Orientation/31/5/Vademecum_accompagnement-orientation_LyceePro_1192315.pdf)* qui lui donneront, ainsi qu'à ses équipes, des outils, des pistes d'actions et des ressources pour aider les élèves dans l'élaboration de leurs choix d'orientation.

# **IV. La rédaction de la fiche « Avenir »**

**Le chef d'établissement doit rédiger, pour chaque lycéen, un avis quant à sa capacité à réussir dans chacune des formations où il a formulé un vœu. Un pas-à-pas est disponible pour l'aider dans cette démarche et une feuille de calcul destinée à faciliter la saisie des avis pendant ou après le conseil de classe est mise à sa disposition.**

# **V. Le site archive Parcoursup 2020**

**Le chef d'établissement peut accéder au [site d'archivage des données de](https://archive.parcoursup.fr/Gestion/authentification)  [la session 2020](https://archive.parcoursup.fr/Gestion/authentification) en se connectant avec ses identifiant et mot de passe de l'année passée.** 

*Via* **l'onglet « Élèves », il peut consulter le suivi des vœux et des réponses de ses anciens élèves de terminale. Ces données sont affichées pour chaque élève. Il est possible de récupérer ces données classe par classe.**

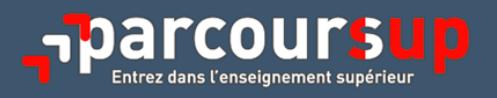